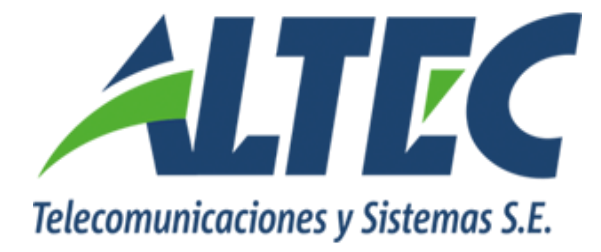

# **Módulo de Gestión de Fondos Fijos**

# **PRESCRIPCIÓN DE CHEQUES**

**Instructivo**

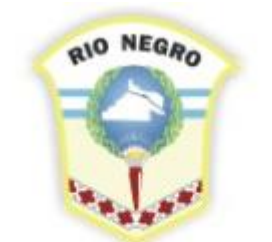

MINISTERIO DE HACIENDA. **OBRAS Y SERVICIOS PÚBLICOS** 

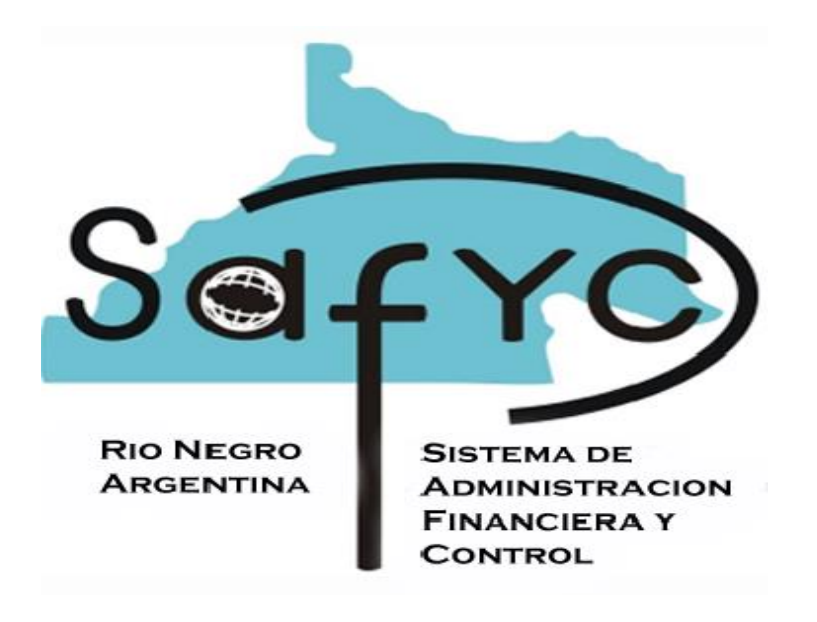

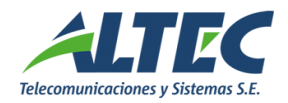

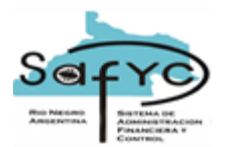

### **1**. **Introducción**

El módulo de gestión de Fondos Fijos no contempla la funcionalidad de cheques prescriptos, es decir, aquellos cheques que luego de vencidos (30 días posteriores a la fecha de emisión) prescribieron por transcurrir un año de la fecha de vencimiento.

El objetivo del presente requerimiento es agregar una nueva funcionalidad al Módulo de Gestión de Fondos Fijos que permita administrar los cheques prescriptos y genere automáticamente los ingresos y egresos asociados.

#### **1.1. Objetivo**

Realizar un procedimiento que permita prescribir un cheque, generando automáticamente un egreso rendido y un ingreso aprobado que neutralice el cheque prescripto.

#### **2. Funcionalidades**

Para habilitar la nueva funcionalidad en el SAfyC se tienen en cuenta las siguientes características:

**2.1.** Se agrega una nueva ventana en el menú / Gestión de Fondos fijos denominada Prescripción de Cheques que despliega el siguiente formulario:

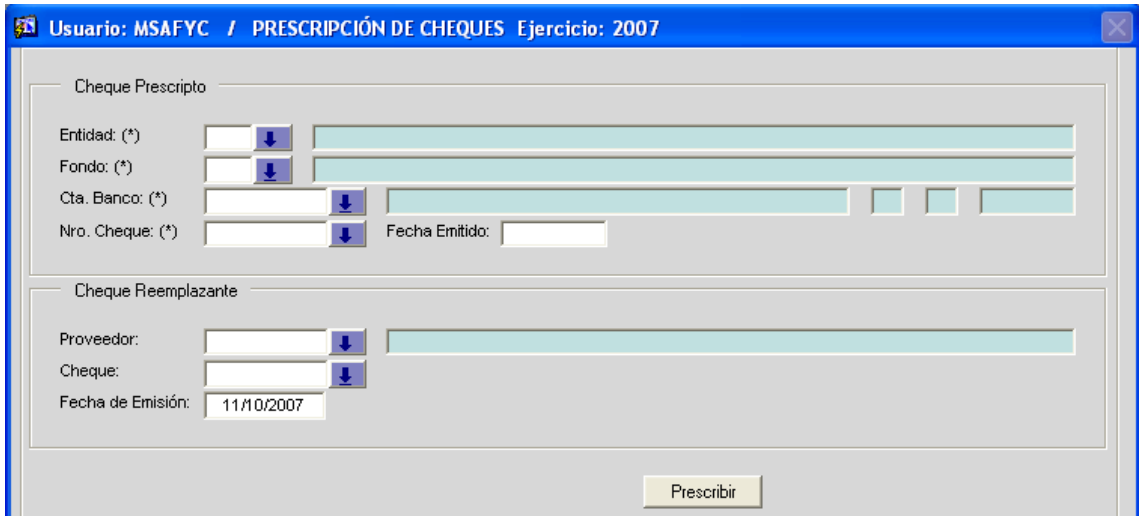

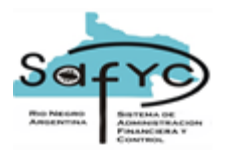

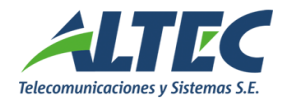

## **2.1.1. Cheque prescripto**

*Entidad*: Seleccionar la entidad entre las habilitadas a efectuar la gestión por sistema.

*Fondo*: Seleccionar el número de fondo.

*Cuenta banco*: Seleccionar la cuenta banco entre las cuentas habilitadas para la entidad fondo.

*Nº Cheque*: Seleccionar el número de cheque prescripto entre todas las chequeras existentes para la cuenta banco seleccionada.

La lista de valores muestra cheques con las siguientes características:

- El estado del cheque en la chequera debe ser impreso o manual.
- Deben haber transcurrido 13 meses desde la fecha de emisión del cheque.
- Debe existir el egreso del cheque prescripto en Gestión de Fondos Fijos.
- El egreso debe estar en estado CONCILIADO NO.
- El cheque no debe estar marcado como REEMPLAZADO SI en la chequera.

*Fecha Emitido*: Se muestra la fecha de emisión del cheque prescripto.

#### **2.1.2. Cheque Reemplazante**

*Proveedor*: Seleccionar el proveedor de la lista de proveedores del clasificador beneficiarios.

*Cheque*: Seleccionar el número de cheque que reemplaza al prescripto de la chequera en estado SEL para la entidad fondo.

*Fecha Emisión*: Se debe registrar la fecha de emisión del cheque controlando que la fecha de emisión sea mayor a la fecha fin de la última conciliación aprobada para la cuenta bancaria.

Si se presiona el botón **PRESCRIBIR** y se acepta el ingreso de los datos anteriores se genera automáticamente un egreso con los datos seleccionados en el cuadro cheque reemplazante y un ingreso que neutraliza al cheque prescripto.

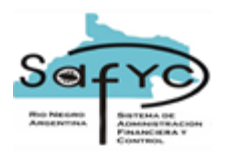

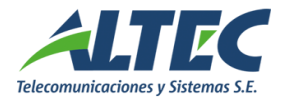

### **2.2. Comprobante de Egreso Automático**

Se genera un nuevo registro de egreso para la entidad - fondo con las siguientes características:

#### **Cabecera**:

*Número:* Siguiente número de entrada disponible en el formulario de egresos.

*Concepto*: Reemplaza al cheque prescripto "XXXX", donde XXX es el número de cheque prescripto.

*Entidad:* Número de entidad seleccionada en el formulario de prescripción de cheques.

*Fondo:* Número de fondo seleccionada en el formulario de prescripción de cheques.

*Cuenta Banco*: Cuenta banco seleccionada para la entidad – fondo.

*Beneficiario:* Proveedor seleccionado en el formulario de prescripción de cheques.

*Tipo de Pago*: C

*Comprobante de Retención*: NO

*Monto*: Se registra el egreso por el monto del cheque prescripto.

*Emitido*: Se marca con el estado SI.

*Fecha Emitido*: Fecha de Emisión registrada en el formulario de prescripción de cheques.

*Observado*: NO.

*Fecha Observado*: nula.

*Fecha anulación observación*: nula.

*Cheque Banco*: Cheque reemplazante registrado en el formulario de prescripción de cheques.

*Conciliado:* NO.

*Fecha Conciliado*: nula.

*Aprobado*: SI

*Fecha Aprobado*: Fecha emisión del cheque.

*Rendido*: SI

*Fecha rendido*: Fecha emisión del cheque.

*Número rendición*: Nulo

La característica de este nuevo egreso es que el mismo se genera aprobado y rendido automáticamente **sin ítems y sin partidas presupuestarias** porque el mismo fue rendido con el cheque prescripto.

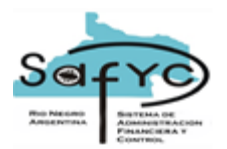

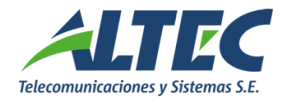

El usuario debe ejecutar la acción de "conciliar" sobre el *nuevo egreso* generado automáticamente y sobre *el egreso del cheque prescripto*.

#### **2.3. Comprobante de Ingreso Automático**

Se registra un nuevo ingreso que neutraliza al egreso prescripto. Los datos del nuevo registro son los siguientes:

*Fecha de Ingreso*: Fecha de emisión del cheque reemplazante en el formulario de prescripción de cheques.

*Descripción*: Reemplaza al cheque prescripto "XXXX".

*Entidad:* Número de entidad seleccionada en el formulario de prescripción de cheques.

*Fondo:* Número de fondo seleccionada en el formulario de prescripción de cheques.

*Cuenta Banco*: Cuenta banco seleccionada para la entidad – fondo.

*Tipo Ingreso*: OTRO

*Número*: Los cinco últimos números del cheque prescripto seleccionado en el formulario. *Número de Entrada FFE*: Nulo.

*Nro RPO*: Nulo. *ID Pago:* Nulo. *Aprobado*: SI *Fecha Aprobado*: Fecha emisión del cheque.

*Conciliado*: NO

*Fecha Conciliado*: nula.

El usuario debe ejecutar la acción de "conciliar" sobre el nuevo ingreso generado automáticamente.

#### **2.4. Reporte Cheques no Presentados al Cobro**

Se agrega al presente reporte la Fecha de Prescripción de un cheque al lado de la Fecha de Vencimiento. Un cheque se considera prescripto si transcurrió un año de la fecha de vencimiento del mismo.

La fecha de prescripción se calcula para todos los cheques que se visualizan en el presente reporte.

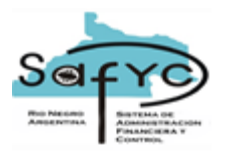

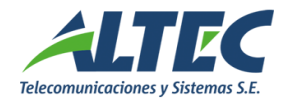

#### **2.5. Chequera**

Se agrega un nuevo estado en el formulario de Tesorería / Administración de Pagos / Chequeras denominado **Prescripto** que por defecto se inicializa en NO. Al aceptar la prescripción de un cheque desde el nuevo formulario de gestión de fondos fijos, se marca como Prescripto SI el cheque en la chequera de la cuenta banco y se impide que se visualice nuevamente en la lista de valores de cheques prescriptos.

Adicionalmente, se controla que no se pueda reemplazar un cheque prescripto.